### **Deeper Web, un outil qui vous aide à creuser les résultats de Google**

Retour au sommaire de la lettre

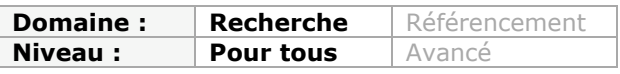

*Nous continuons notre revue d'effectif des outils de recherche contextuels avec Deeper Web, un plug-in Firefox aux allures de couteau suisse qui permet de profondément enrichir l'expérience utilisateur des fanas de Google, en ajoutant quelques possibilités de recherche très efficaces. Malgré de petits défauts, cet outil pourrait bien s'avérer indispensable à vos prochaines pérégrinations sur le Web...*

Promis, après Deeper Web nous arrêterons de traiter les outils de recherche contextuels :). Mais nous ne pouvions pas passer sous silence cet excellent *plugin* pour le navigateur Firefox qui va nous permettre d'exploiter au mieux les résultats d'une recherche dans Google (et seulement Google :-( ).

Une fois installé, Deeper Web [\(http://www.deeperweb.com/\)](http://www.deeperweb.com/) n'apparaît que lorsque vous lancez une recherche. Il est d'autant moins intrusif qu'un bouton permet de le faire disparaître d'un clic.

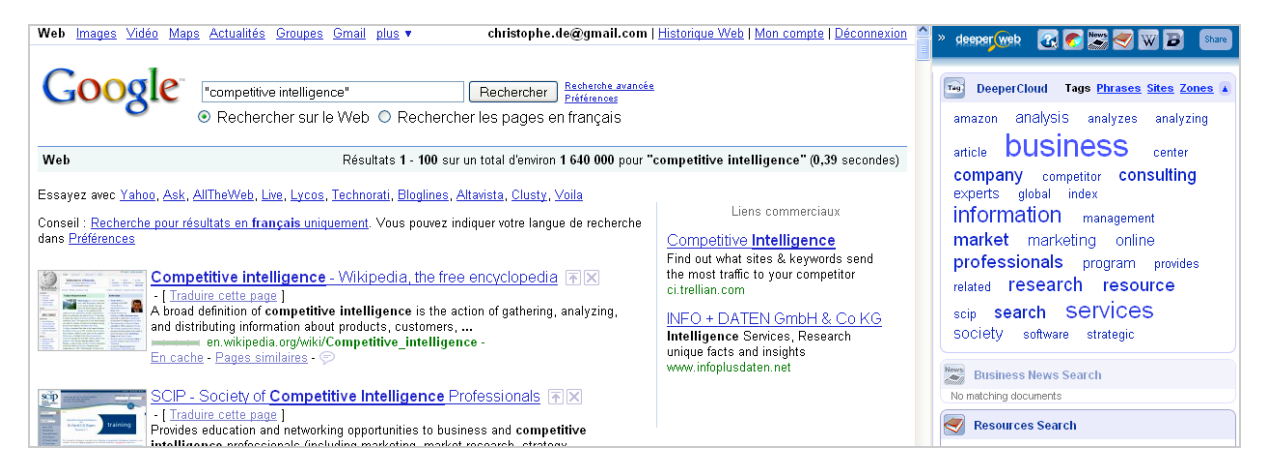

Par rapport aux outils contextuels déjà présentés ici, on peut dire que celui-ci est une sorte de cocktail entre **Search Cloudlet** et **Webmynd** (cf. Lettre R&R de janvier 2009). Au premier, il emprunte bien évidemment la possibilité de générer un nuage de résultats et au second le fait de structurer les résultats par thèmes. Nous allons donc détailler maintenant chacun de ces deux grands types de fonctionnalités.

# *Le nuage de résultats*

Par défaut le nuage de tags de Deeper Web fait apparaître les mots-clés les plus présents dans les pages de résultats en leur accordant une taille proportionnelle au nombre de fois où ils sont cités (c'est le principe).

Si vous positionnez votre curseur sur l'un de ces tags il se colorie de vert et de rouge. En cliquant sur la zone verte vous ajoutez ce mot à votre requête initiale et la relancez dans le même temps. Un clic sur la zone rouge vous permet au contraire de relancer la requête en supprimant les pages qui citent le mot. Ainsi on comprend donc qu'il est très facile d'étendre ou au contraire d'affiner ses résultats.

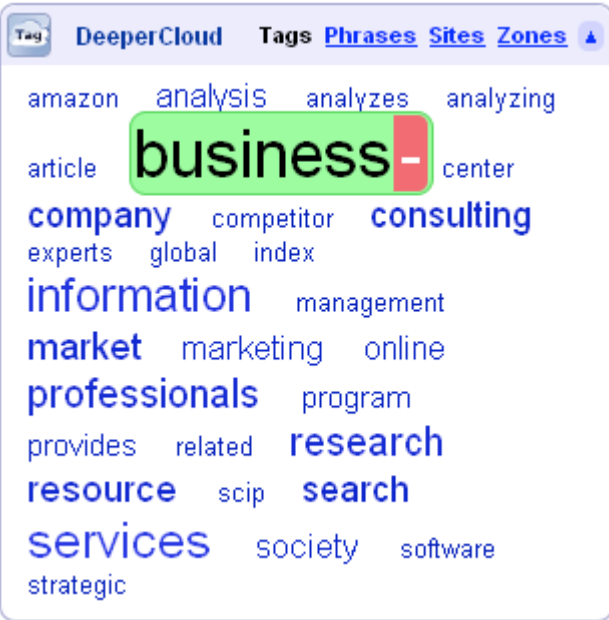

Vous disposez, à la droite de l'onglet "*Tags*" (dans la barre bleutée), de trois autres onglets qui peuvent s'avérer très utiles. Comme son nom l'indique, le premier intitulé "*Phrases*" fait apparaître les expressions les plus présentes dans les pages de résultats et réagit de la même manière que les tags lorsqu'on clique dessus. Le second va s'avérer extrêmement utile pour les veilleurs puisqu'il va faire émerger les sites web les plus cités dans les résultats. C'est, vous l'aurez compris, un excellent moyen de découvrir des sources pertinentes sur n'importe quel thème.

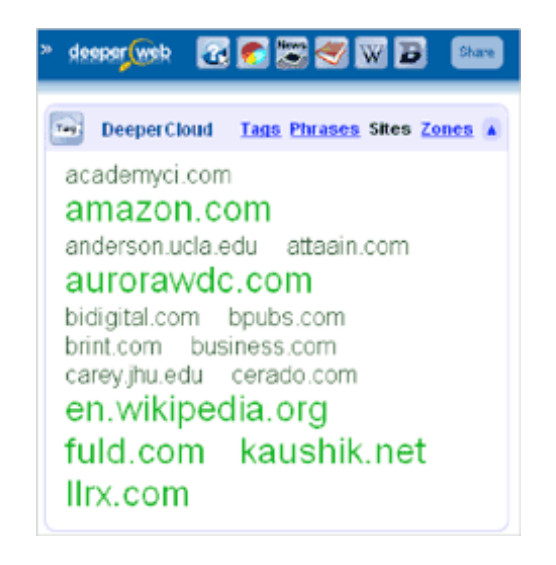

On retrouve ici notre code couleur vert/rouge, le vert permettant de faire apparaître toutes les pages de résultats d'un même site web (grâce à l'opérateur *site:*) et le rouge d'exclure ces mêmes sites.

## **© Abondance.com - Lettre "Recherche & Référencement" #105 - Juin 2009**

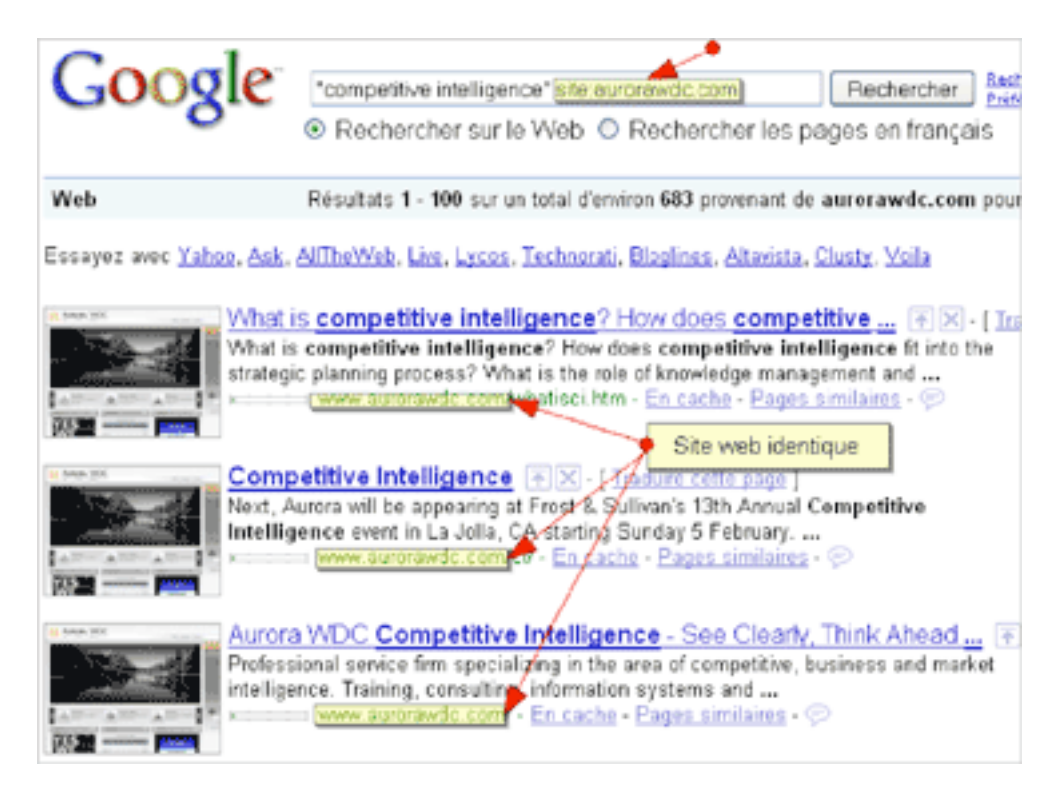

Moins utile selon nous, le troisième onglet "Zones" permet de filtrer les résultats par extensions de noms de domaine.

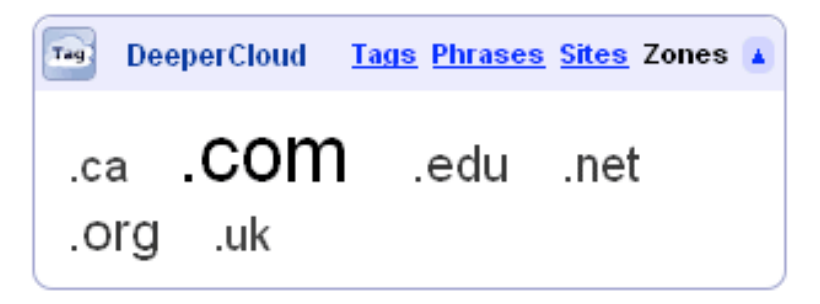

# *La barre de résultats thématique*

Le second type de fonctionnalités proposé par Deeper Web est accessible *via* la barre d'outils présente au dessus du nuage de tags. On y trouve des icônes baptisées *Zoomies* qui vont vous amener vers des "espaces" dans lesquels trouverez des résultats classés par genre.

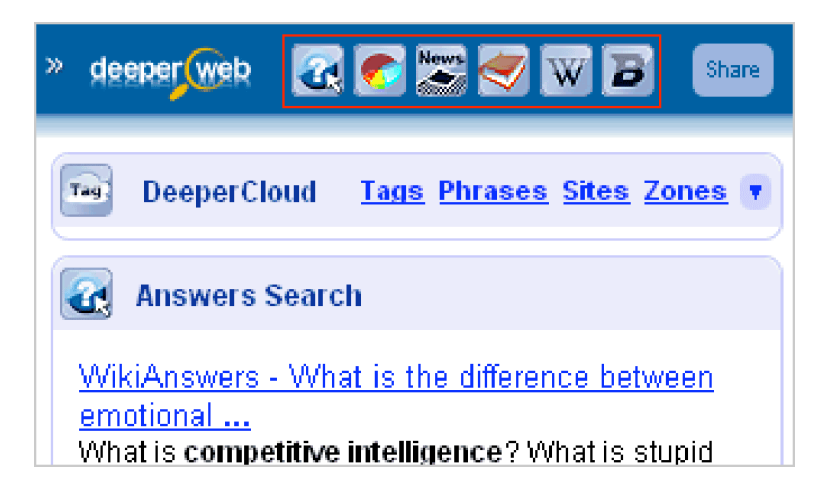

#### **© Abondance.com - Lettre "Recherche & Référencement" #105 - Juin 2009**

Aucun changement de page ne sera nécessaire puisqu'ils seront accessibles dans le même volet que le nuage de tags, ce dernier se refermant automatiquement dès que vous cliquerez sur l'un des six *Zoomies* :

- **Answers search** : vous présente des résultats issus de Yahoo ! Answers, WikiAnswers, Askville, Amazon ou encore, et c'est plus intéressant, LinkedIn.

- **Metrics Search** : est un espace dans lequel ont été identifiés (par une technologie propriétaire ?) les articles et pages web citant des chiffres. Très utile pour identifier des études thématiques.

- **News** : il s'agit de résultats issus d'actualités de type "business" et classées par ordre antéchronologique.

- **Resources** : vous trouverez ici des articles universitaires, souvent au format PDF.

- **Wikipedia** : espace présentant la définition du mot-clé que vous recherchez s'il en existe une. Vous accédez par ailleurs aux articles en plusieurs langues mais également à des définitions citant ce mot-clé.

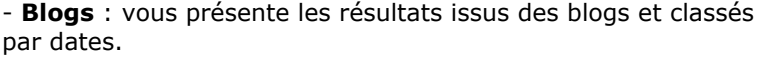

Chacun de ces espaces dispose d'une barre de navigation et toute l'exploration des résultats se fait donc à partir d'une seule et même page. Cliquer sur un résultat ouvre la page dans un nouvel onglet et vous évite ainsi d'avoir à revenir en arrière pour consulter vos résultats.

Au final, on obtient des résultats classés par type d'information, ce qui peut évidemment s'avérer très utile. On regrettera toutefois qu'à l'instar d'un **Webmynd**, certains "espaces" comme la recherche temps réel (**Twitter**, **Friendfeed**) ou encore la recherche dans les outils de bookmarking social (**Delicious**, **Diigo**) ne soient pas disponibles. Ils sont en effet en train de prendre une grande importance dans la manière dont nous accédons à l'information.

Il faut noter que Deeper Web est également accessible sur la page d'accueil de la société éponyme. En l'interrogeant à ce

deeper web **2 6 3 4 W B** 

THE DeeperCloud Tags Phrases Sites Zones

**B** Blogs Search

The Prime Directive of Competitive Intelligence « Strategically ...<br>6-2-2009 by Tom Hawes It is time for there to be a prime directive for<br>competitive intelligence. The directive is specifically aimed at those that profess to practice competitive intelligence in service of others. The **competitive intelligence** in service<br>directive is meant to be helpful by .<br>http://tomhawes.wordpress.com/

5 Reasons Companies Don't Improve<br>Competitive Intelligence ...<br>6-1-2009 by Tom Hawes

In meeting with leaders from multiple companies, there is a common thread about the need for and and the late of competitive intelligence in their<br>businesses. Given the dearth of competitive<br>intelligence insight, why don't companies spend more

http://tomhawes.wordpress.com/

Competitive intelligence toolkit 4.15.2009 by Article qui décrit trois méthodes d'aide à l'analyse en competitive intelligence 5 Vote(s)<br>http://bookmarks.ie-lobbying.net user.php?loqin=dfshfhhf5

Cours en 2 parties sur la competitive <mark>intelligence</mark><br>4-14-2009 by crid Cours en 2 parties sur la competitive intelligence

oodis on 2 panies sai<br>(en anglais) 6 Vote(s) http://bookmarks.ie-lobbying.net<br>Auser.php?login=dfshfhhf5&view=profile Previous 1 2 3 4 5 6 7 8 Next

niveau, il est possible d'accéder à une fonctionnalité fort intéressante puisqu'elle vous permet de filtrer les résultats par date, ce qui n'est pas rien !

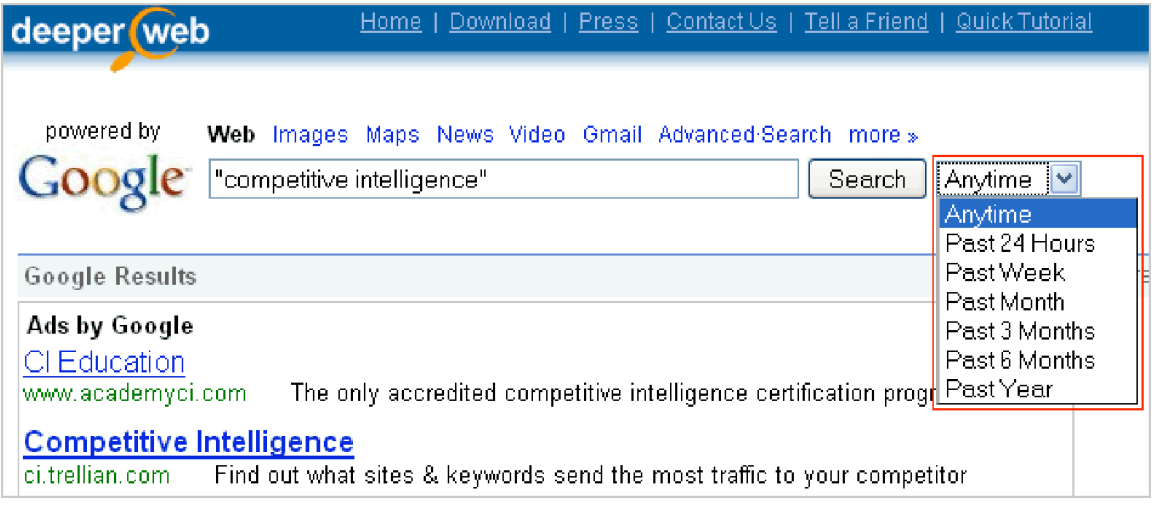

Attention toutefois. Les dates prises en compte, comme presque toujours sur le web (excepté pour les billets de blogs), correspondent à l'indexation de la page dans la base Google. Le contenu peut donc être beaucoup plus ancien. Quoiqu'il en soit, cette fonctionnalité a un tel potentiel qu'il est dommage de ne pas l'avoir implémenté d'une manière ou d'une autre dans un plugin qui, en comparaison, perd alors de sa valeur.

#### **© Abondance.com - Lettre "Recherche & Référencement" #105 - Juin 2009**

Il existe toutefois une solution très simple pour remédier à ce problème. En utilisant le plugin "**Add to search bar**" [\(https://addons.mozilla.org/fr/firefox/addon/3682\)](https://addons.mozilla.org/fr/firefox/addon/3682) vous allez pouvoir intégrer directement Deeper Web (mais aussi tous vos moteurs favoris) à votre barre de moteurs de recherche et accéder à une recherche améliorée dans Google à n'importe quel moment. Et bien sûr, vous pourrez alors vous passer de l'installation du plugin Deeper Web...

En plus de cette petite incohérence, on peut regretter deux choses. La première est une mauvaise prise en compte du français dans le nuage de tags. Ainsi les stop-words n'ont pas été implémentés et l'on obtient beaucoup de bruit (mais **Search Cloudlet** ne fait pas beaucoup mieux). La seconde est de ne pas savoir précisément à partir de quels résultats est généré le nuage. On sait que **Search Cloudlet** le crée à partir de ceux de la première page, raison pour laquelle il est nécessaire d'afficher "100 résultats" dans les préférences pour obtenir les tags les plus précis possibles. Un rapide test sur Deeper Web en changeant le nombre de résultats affichés n'a pas modifié le nuage de tags. On ne peut donc s'empêcher de se demander s'il rend bien compte du contenu des résultats et s'il ne nous fait pas passer à côté de pages intéressantes.

Malgré ces défauts, Deeper Web reste une extension/un moteur très abouti dont les fonctionnalités (notamment les "*Zoomies*"), apportent une vraie valeur ajoutée au chercheur d'information. Souhaitons qu'il s'améliore encore rapidement et surtout qu'il prenne mieux en compte le français.

### *Christophe Deschamps*

*Consultant et formateur en gestion de l'information. Responsable du blog Outils Froids [\(http://www.outilsfroids.net/\)](http://www.outilsfroids.net/)*

**Réagissez à cet article sur le blog des abonnés d'Abondance : [http://abonnes.abondance.com/blogpro/2009/06/deeper-web-un-outil-qui-vous](http://abonnes.abondance.com/blogpro/2009/06/deeper-web-un-outil-qui-vousaide.html)aide.html**